# 2-Day Introduction to PostgreSQL 11

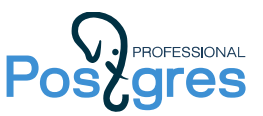

# Student Guide

#### Setting Up the Environment

To self study the course, first install a virtualization system (we recommend [VirtualBox](https://www.virtualbox.org/) 5.1+). Then download and import the virtual machine (VM) from [https://edu.postgrespro.com/2dINTRO](https://edu.postgrespro.com/2dINTRO-student.ova)[student.ova.](https://edu.postgrespro.com/2dINTRO-student.ova)

The VM contains Xubuntu 16.04 32-bit operating system, preconfigured for the course. You will need 1 GB of free RAM.

Log in into the OS as *student*. Preinstalled PostgreSQL server runs under *postgres*. Passwords of all users are the same as usernames.

Firefox browser in the VM opens local PostgreSQL documentation. You will not need an internet connection to study the course.

To manage the files you can use command line (ls, pwd, cd, …) as well as graphical file managers (mc, thunar). The following text editors are preinstalled: vim, nano, gedit, mousepad.

## Course Materials

The course materials are located at [https://edu.postgrespro.com/2dINTRO-handouts-en.zip.](https://edu.postgrespro.com/2dINTRO-handouts-en.zip)

To download the materials into the VM, click «Get 2-Day INTRO handouts» icon on the desktop or run *get\_handouts.sh* script in the home catalog of *student* user. All the materials will be downloaded into *pgcourse* catalog.

The following materials are provided:

• Presentations in PDF (*NN*\_*theme*.pdf).

You will find both slides and notes on the pages of this document. Notes may contain explanations and other useful information, such as links to the appropriate sections of the documentation.

• Demonstrations (*NN*\_*theme*.html).

During the offline course demonstrations are shown in real time in the terminal. For your convenience you will find the same demonstrations recorded in html format. The demonstrations allow you to see the database in action rather than in theory. We recommend you not only look through the demonstrations, but also enter the commands by yourself in the terminal. Do not hesitate to experiment.

• Solutions to practices (*NN*\_*theme*\_lab.html).

We recommend first to try to solve the practices by yourself, and then compare your attempt to the solution provided.

In the demonstrations and solutions all commands start with a prompt. We use the following notations:

• student\$

A prompt ended with the dollar sign denotes a shell command. Run this command on behalf of the specified user. «Student\$» implies that the command should be executed on behalf of *student.*

• postgres\$

To execute the command on behalf of *postgres,* run: sudo -u postgres *command* Usually it is convenient to open another terminal session and to execute once: sudo su postgres After that all subsequent commands in this terminal will be run on behalf of *postgres*.

• α=>

Arrow-like prompt denotes a *psql* command.

Unless *psql* is already open, run psql command on behalf of *student*. You will connect to the *alpha* server, which is used in the most cases.

• β=>

To connect to the *beta* server, run psql -p 5433 command on behalf of *student*.

## Instructions to Self Study

Work on the course consequentially, topic by topic.

Video recordings of the course will eventually be available at [https://postgrespro.com/education/courses/2dINTRO.](https://postgrespro.com/education/courses/2dINTRO)

The course materials can be used both independently and in addition to the video. Notes to the slides contain enough information to gain an understanding of the subject. As a rule, each topic contains a demonstration. When encounter a «Demonstration» slide, switch to the html recording of the demonstration and try to reproduce by yourself the scenario provided.

Practices constitute an important part of the course. Always try to solve the tasks by yourself. After that we recommend you to look through the provided solutions as they may contain some additional information not covered in presentations and demonstrations.

We wish you success in mastering the course!

We'll be grateful to receive you comments about the course at [edu@postgrespro.ru.](mailto:edu@postgrespro.ru)